Navigation Faculty Center→VOE Roster. If you do not see your roster for the current term kindly, click the change term button. Please read new instructions on academic related activities.

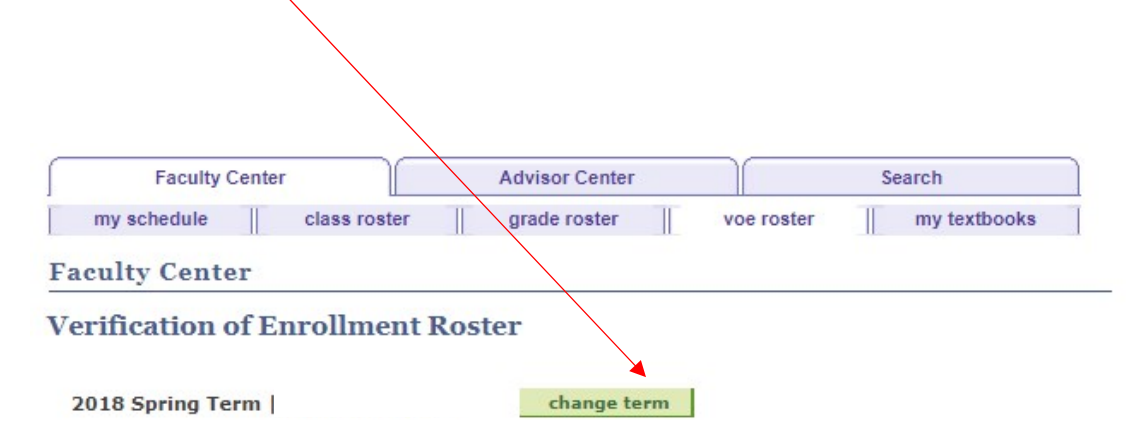

Please read the new instructions below on academic related activities.

Instructions: You are required to submit completed rosters indicating those students who have never attended any of the classes since the beginning of the term/session nor are otherwise active and participating in the course (e.g. by submitting assignments, attending a required study group, academic conference or tutorial) or academically-related activity.

Academically-related activities include, but are not limited to:

- . physically attending a class where there is an opportunity for direct interaction between the instructor and students;
- · submitting an academic assignment;
- taking an exam, an interactive tutorial, or computer-assisted instruction;
- attending a study group that is assigned by the school;
- · participating in an online discussion about academic matter;

• engaging in an online academically-related activity, or initiating contact with the instructor to ask a question about the academisubject studied in the course or ask a course-related question.

Note: Logging into an online class is not sufficient, by itself, to demonstrate participation in an academically-related activity by th student.

This is to comply with federal financial aid regulations and to assist our students in obtaining their financial aid.

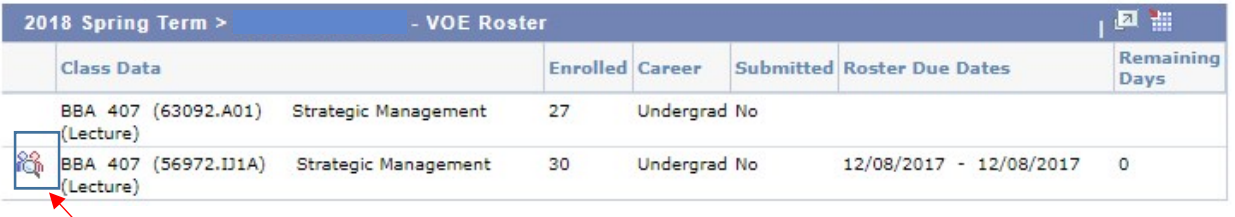

Then click the icon that is located to the left of your class.

## **Verification of Enrollment Roster**

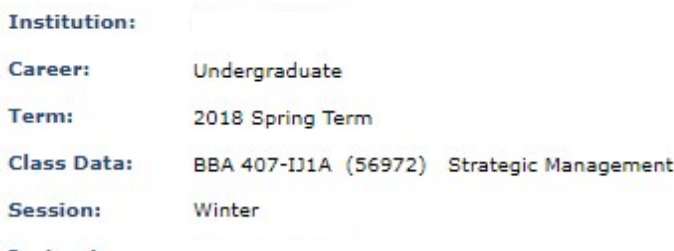

**Instructor:** 

## $\blacktriangleright$  Click here to read instructions.

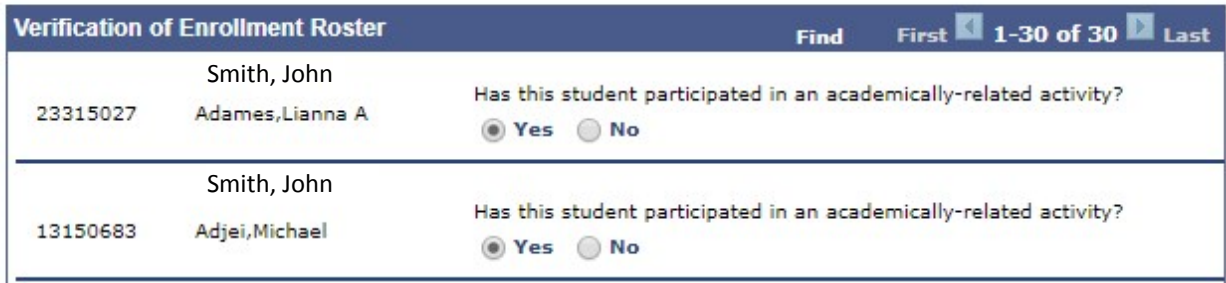

submit

Submit completed roster to Registrar's Office

When you have completed the Verification of Enrollment roster click the submit button on the bottom of the page.